## **Earth Science 113 Compact**

**This is your first assignment, worth 10 points. Once signed, turn this into the appropriate Dropbox by midnight on September 7th for full credit.**

**Note: This is a mandatory assignment. I will be contacting families if I do not receive it in a timely fashion.**

As a student in this course, there are items that must be understood and/or completed before the school year is in motion. The following items must be completed/understood:

- o Download Exam Guard When Taking An Exam
- o Use Firefox As Your Browser When Accessing the Course (Download From [http://www.mozilla.org/en-US/firefox/new/\)](http://www.mozilla.org/en-US/firefox/new/)
- $\circ$  Attend Class Connects Or Watch Recording After (participation points make up 15% of grade.)
- o Participate In Class Connects (participation points make up 15% of grade.)
- o Thou Shall Not Plagiarize
- o Abide By The Middle School Late Policy (see syllabus)
- o **Respond To Kmails Within 24 Hours**
- o Read The Announcements On The Course Homepage Regularly for Updates
- o Make Sure Your Grade Stays Above A 60%
- o The Earth Science Website Has Recordings And Other Helpful Resources [\(www.MVCAEarthScience.weebly.com\)](http://www.mvcaearthscience.weebly.com/) Bookmark It Right Now!
- o K12 Technical Support Is **Your First Stop** For Technical Issues 866.512.2273
- o [www.help.k12.com](http://www.help.k12.com/) This Website Will Answer **Many** of Your Questions

By signing below, I confirm that I have read and understand all parts of this contract explaining the SCI113 requirements for the 2014-2015 school-year.

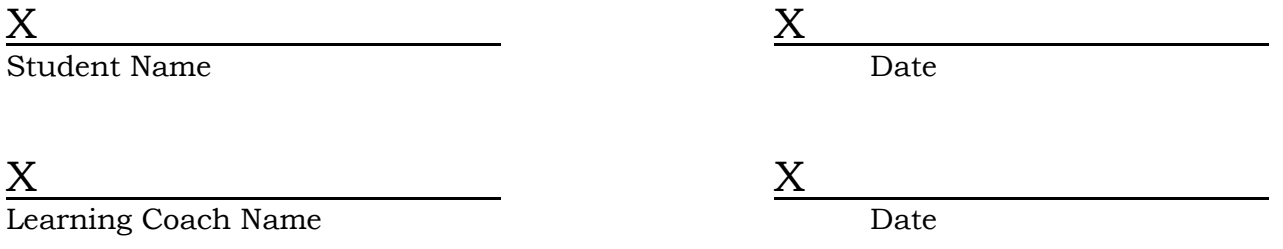

**To print and turn in this signed document,** you must scan it, save it, and turn it in. If you do not have a scanner, don't worry! You can take a picture of this page using a cell phone or digital camera. (Make sure that the picture is taken in a way that I can see the document clearly.) If you are using a cell phone to take the picture, simply send a text message of the picture to your email address. (Type in your email address instead of a phone number as the recipient). From there, you can login to your email on your computer, save the pictures, and attach them to the dropbox. Check out the page called "Submitting an Assignment Using Dropbox" for help with this task. ©